#### **СОГЛАСОВАНО УТВЕРЖДАЮ**

à.

**И с п ол н и тел Ы1 ы й директор Первый заместитель ООО «ЕМТ» генерального директора заместитель по научной работе ФГУП «ВНИИФТРИ»** pece **А.Н. Щипун Фролов**  $101$ BEN *0 9* **2016 г. 2016 г.**  $\mathcal{C}$  of  $\mathcal{C}$ М.п. **MO** 

# **Инструкция**

# **Модули измерительные KAD/ADC/111, KAM/ADC/111**

**Методика поверки 651-16-04 МП**

 $A \cdot p.65230 - 16$ 

### 1 Основные положения

1.1 Настоящая методика поверки распространяется на модули измерительные KAD/ADC/111, KAM/ADC/111 (далее - модули), изготавливаемые фирмой «Curtiss-Wright Avionics & Electronics», Ирландия, и устанавливает порядок и средства их первичной и периодической поверок.

1.2 Интервал между поверками - 1 год.

## 2 Операции поверки

2.1 При проведении поверки должны проводиться операции поверки, указанные в таблице 1.

Таблица 1

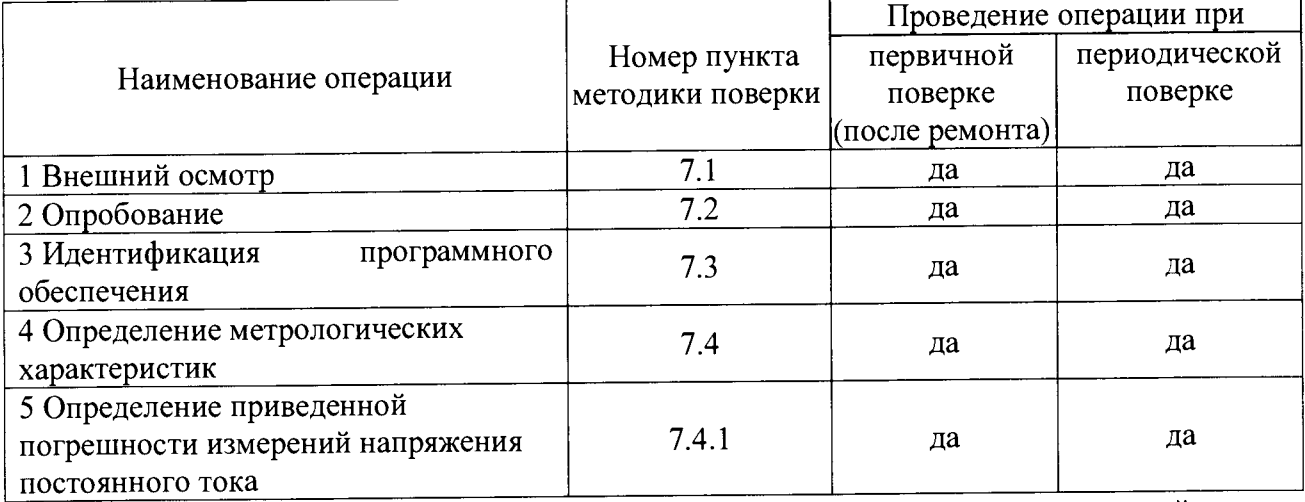

2.2 Первичную поверку проводить в полном объеме для всех каналов модулей.

2.3 Периодическую поверку допускается проводить для тех каналов, и в тех режимах и диапазонах, которые используются при эксплуатации, по соответствующим пунктам настоящей методики.

При этом, соответствующая запись должна быть сделана в эксплуатационных документах и свидетельстве о поверке (при его наличии) на основании решения эксплуатанта.

# 3 Средства поверки

3.1 Рекомендуемые средства поверки приведены в таблице 2. Допускается применение других средств поверки, обеспечивающих определение метрологических характеристик поверяемых средств измерений с требуемой точностью.

3.2 Все средства поверки должны быть исправны, применяемые при поверке средства измерений и рабочие эталоны должны быть поверены и иметь свидетельства о поверке с не истекшим сроком действия на время проведения поверки или оттиск поверительного клейма. Таблина 2

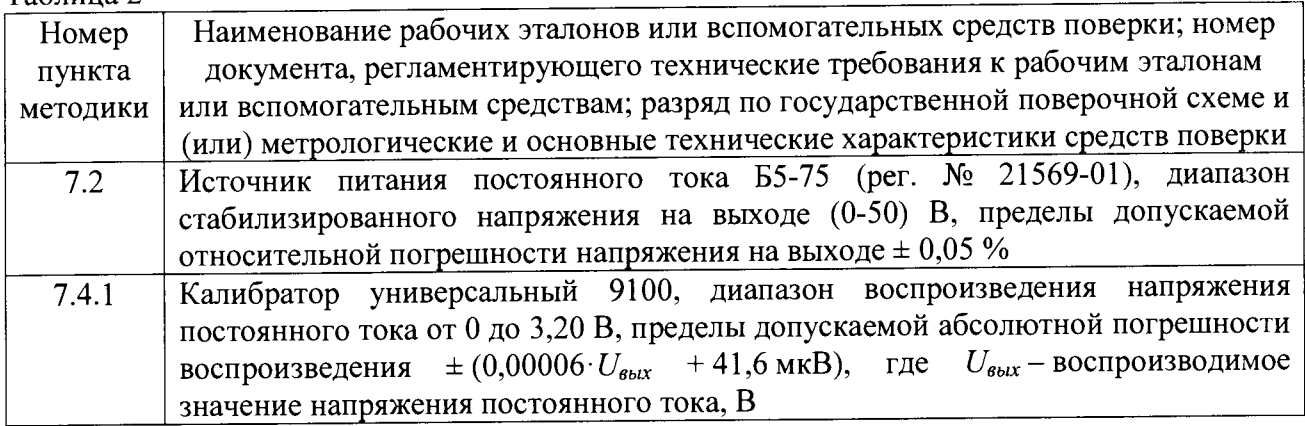

#### **4 Требования безопасности при поверке**

4.1 При проведении поверки должны быть соблюдены меры безопасности, указанные в соответствующих разделах эксплуатационной документации средств измерений, используемых при поверке.

4.2 К проведению поверки модулей допускается инженерно-технический персонал со среднетехническим или высшим образованием, ознакомленный с руководством по эксплуатации (РЭ) и документацией по поверке, допущенный к работе с электроустановками и имеющие право на поверку (аттестованными в качестве поверителей).

### **5 Условия поверки**

5.1 Поверку проводить при следующих условиях:

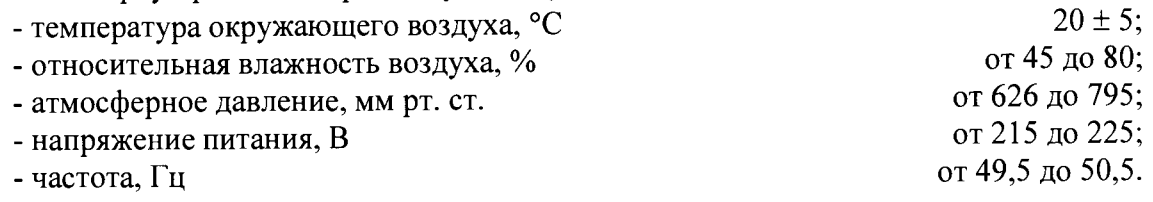

#### **6 Подготовка к поверке**

6.1 Поверитель должен изучить РЭ поверяемого модуля и используемых средств поверки.

6.2 Поверяемый модуль должен быть выдержан в помещении, где проводится поверка, не менее 2-х часов.

#### 7 **Проведение поверки**

7.1 Внешний осмотр

При проведении внешнего осмотра проверяется:

- отсутствие внешних механических повреждений;

- исправность и чистота коаксиальных разъёмов.

Результаты поверки считать положительными, если отсутствуют внешние механические повреждения; коаксиальные разъёмы исправны и отсутствует их загрязнение.

Модули, имеющие дефекты бракуются и направляются в ремонт.

7.2 Опробование

7.2.1 Подготовить модуль к работе:

- установить модуль в шасси с установленным управляющим модулем;

- подключить шасси к источнику питания постоянного тока Б5-75;

- подключить шасси к ПЭВМ (требования к ПЭВМ приведены в таблице 3) при<br>и и лвух кабелей, полключенных последовательно (CON/DEC/001/В/00 и помощи двух кабелей, подключенных последовательно ACC/ASY/022/00) и устройства SAM/DEC/007 или SAM/DEC/008. и

Таблица 3 - Требования к ПЭВМ

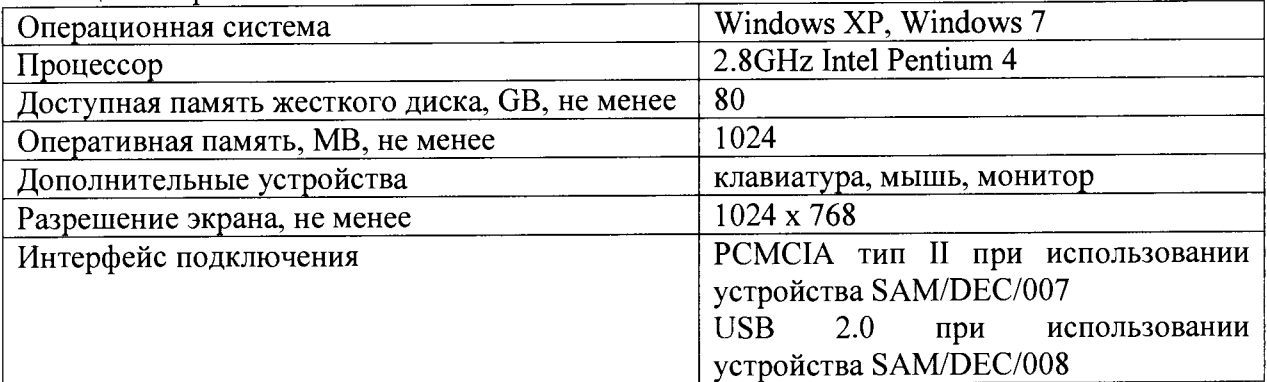

- запустить приложение «kDiscover» из состава ПО KSM-500, при этом на экране монитора должно появиться окно, приведенное на рисунке 1;

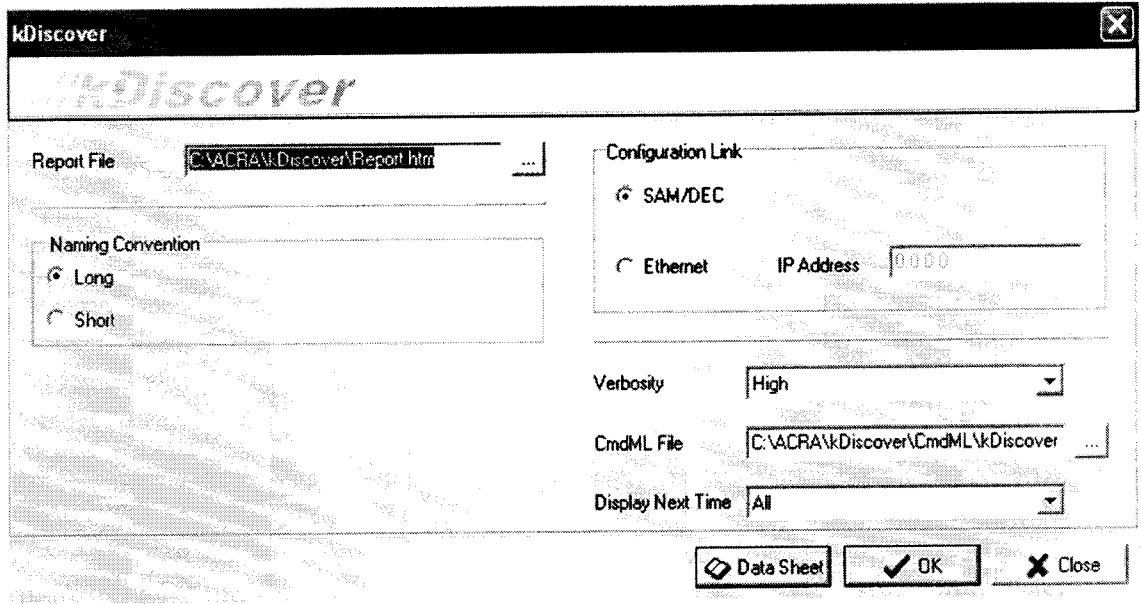

Рисунок 1 - Окно программы kDiscover из состава ПО KSM-500

- в строке Report File открывшегося окна указать имя генерируемого файла с отчетом. После имени файла указать расширение файла «.html». По завершении ввода информации нажать кнопку ОК;

- после окончания работы программы открыть составленный программой файл и произвести идентификацию подключенного модуля (файл «.html», в котором указаны все полключенные модули (серийный номер, наименование модуля, включающее в себя информацию о версии прошивки модуля) в системной установке КАМ-500);

- запустить приложение «kWorkbench» из состава ПО KSM-500;

- запустить программу kSetup. Открыть файл с настройками системы. Выбрать соответствующий модуль ADC/111 в структуре модулей. Открыть окно для настройки параметров измерительных каналов модуля, согласно приведенным таблицам на рисунке 2. . . . . . . . . . . 1

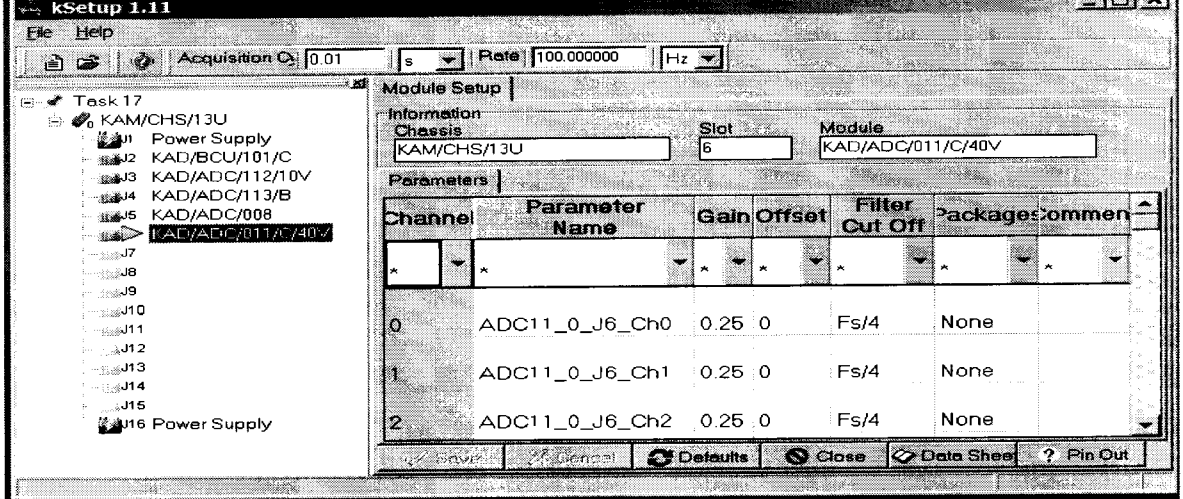

Рисунок 2 - Настройка модуля в программе kSetup

Внимание: при настройке параметров рекомендуется выбирать их наименования длиною не более 20 латинских символов, без пробелов, без выделения жирным шрифтом или курсивом, без следующих пяти символов «,  $/$ , >, <, \.

- настроить параметры измерительных каналов модуля в соответствии с таблицей 4;

| Наименование                       | Допустимые<br>значения           | По умолчанию/<br>пример | Примечание                                                                                                    |  |
|------------------------------------|----------------------------------|-------------------------|----------------------------------------------------------------------------------------------------|--|
| Производитель                      |                                  |                         |                                                                                                    |  |
| Название                           | <b>ACRA CONTROL</b>              | <b>ACRA CONTROL</b>     | Имя изготовителя                                                                                                    |  |
| Код изделия                        | KAD/ADC/111/10V                  | KAD/ADC/111/10V         | Наименование<br>устройства                                                                                                    |  |
| Серийный номер                     | AB1234                           | AB1234                  | Уникальный номер<br>каждого модуля                                                                                                    |  |
| Каналы                             |                                  |                         |                                                                                                    |  |
| Analog $(47:0)$<br>Аналоговый вход |                                  |                         | Настройки этого<br>канала                                                                                                    |  |
| Настройки                          |                                  |                         |                                                                                                    |  |
| Частота среза<br>фильтра           | 0,25<br>0,5<br>2<br>4<br>8<br>16 | 0,25                    | Требуемая точка среза<br>для фильтра - это<br>выбранное значение,<br>умноженное на<br>пользовательскую<br>частоту дискретизации.<br>0,25 |  |
| Единицы измерений                  | Вольт                            | Вольт                   |                                                                                                    |  |
| Формат данных                      |                                  |                         | Двоичный со<br>смещением,<br>разрядность 16 бит,<br>определение регистра:<br>R[15:0]                                                     |  |
| Максимальное<br>значение, В        | от минус 10 до 10                | 10                      | Максимум входного<br>диапазона аналогового<br>канал                                                                                      |  |
| Минимальное<br>значение, В         | от минус 10 до 10                | $-10$                   | Минимум входного<br>диапазона аналогового<br>канала                                                                                      |  |

Таблица 4 - Настройка параметров измерительных каналов модулей.

7.2.2 Частота опроса модуля задается в настройках управляющего модуля, смотрите соответствующее руководство.

- используя приложение «kWorkbench» проверить правильность установки режимов работы (правильность конфигурации файла XidML), нажав кнопку "Program".

Настройка параметров в DAS Studio проходит аналогичным образом, как и в kSetup (рисунок 3).

| Applications<br><b>About</b><br>File.<br>Tools                                                                                                    | Sectionals  | Packages<br><b>Akacı fiziyins</b><br><b>Processes</b> |            | Documentation |          |
|----------------------------------------------------------------------------------------------------|-------------|-------------------------------------------------------|------------|---------------|----------|
| NewConfiguration.xidml*<br>ುಳಿ<br>e.<br><b>WE KAM/CHS/13U MyKAM_CHS_13U</b><br>æ<br>(A) 2008 KAD/BCU/101/E <i>Mykad_bcu_101_e</i><br>3 RE KAD/ADC/136 MyKAD ADC 136<br>4 KAD/ADC/135 MyKAD_ADC_135 | Analog(0)   | P_MyKAD_ADC_111_10V_Analog(0)                         | - 10       | $-10$         | 10.25    |
|                                                                                                    | Analog(1)   | P_MyKAD_ADC_111_10V_Analog(1)                         | 10         | -10           | 0.25     |
|                                                                                                    | Analog(2)   | P_MyKAD_ADC_111_10V_Analog(2)                         | ៈ 10       | $-10$         | 0.25     |
| ⊕ 5▒≸ KAD/ADC/134/10V MyKAD_ADC_134_10V                                                                                                    | Analog(3)   | P_MyKAD_ADC_111_10V_Analog(3)                         | $\cdot$ 10 | -10           | 0.25     |
| 6 KAD/ADC/111/10V MyKAD ADC 111 10V                                                                                                    | Analog(+)   | * P MyKAD_ADC_111_10V_Analog(4)                       | 10         | $-10$         | 10.25    |
| 71 J<br>$8-1$                                                                                                    | Analog(5)   | P_MyKAD_ADC_111_10V_Analog(5)                         | -10        | $-10$         | 0.25     |
| $9\Box$<br>$10\Box$                                                                                                    | Analog(6)   | P_MyKAD_ADC_111_10V_Analog(6)                         | -10        | $-10$         | ${0.25}$ |
| $11\square$                                                                                                    | Analog(7)   | P_MyKAD_ADC_111_10V_Analog(7)                         | 10         | $-10$         | 0.25     |
| $12\square$<br>$13\Box$                                                                                                    | Analog(8)   | * P_MyKAD_ADC_111_10V_Analog(8)                       | 10         | $-10$         | 0.25     |
| $14\Box$                                                                                                    | Analog(9)   | * P MyKAD_ADC_111_10V_Analog(9)                       | $-10$      | $-10$         | 3.25 أ   |
| $15\Box$                                                                                                    | Analog(10)  | P_MyKAD_ADC_111_10V_Analog(10) 10                     |            | -10           | 0.25     |
|                                                                                                    | Analog(11)  | P MyKAD_ADC_111_10V_Analog(11) 10                     |            | $-10$         | 0.25     |
|                                                                                                    | Analog(12)  | P_MyKAD_ADC_111_10V_Analog(12) 10                     |            | $-10$         | 0.25     |
|                                                                                                    | Analog(13)  | P_MyKAD_ADC_111_10V_Analog(13) 10                     |            | $-10$         | 0.25     |
|                                                                                                    | Analog(14)  | P MyKAD ADC 111 10V Analog(14) 10                     |            | -10           | 0.25     |
|                                                                                                    | Analog(15)  | P MyKAD ADC 111 10V Analog(15) 10                     |            | $-10$         | 0.25     |
|                                                                                                    | Analog(16)  | P MyKAD ADC 111_10V Analog(16) 10                     |            | $-10$         | 0.25     |
|                                                                                                    | Analoo(17)  | P MyKAD_ADC_111_10V_Analog(17) 10                     |            | -10           | 0.25     |
|                                                                                                    | Analog(18)  | P_MyKAD_ADC_111_10V_Analog(18)_10                     |            | $-10$         | 0.25     |
|                                                                                                    | Analog (19) | P_MyKAD_ADC_111_10V_Analog(19) 10                     |            | $-10$         | 0.25     |
|                                                                                                    | Analog(20)  | P_MyKAD_ADC_111_10V_Analog(20) 10                     |            | $-10$         | 0.25     |
|                                                                                                    | Analog(21)  | P_MyKAD_ADC_111_10V_Analog(21) 10                     |            | $-10$         | 0.25     |
|                                                                                                    | Analog(22)  | P MVKAD ADC 111 10V Analog(22) 10                     |            | $-10$         | 0.25     |

No errors

Рисунок 3 - Настройка параметров модуля в программе DAS Studio

7.2.3 Результаты опробования считать положительными, если модуль идентифицирован программным обеспечением и после установки режимов работы модулей программным обеспечением не выявлено ошибок.

В противном случае - модули признаются непригодными к применению.

# 7.3 Идентификация программного обеспечения

7.3.1 Для проведения идентификации необходимо на ПЭВМ запустить программное обеспечение (ПО) в соответствии с РЭ на него, ознакомиться с отображением на дисплее.

7.3.2 Результаты поверки считать положительным, если:

идентификационное название и версия ПО, отображаемые в главном окне программы соответствуют данным приведенным в таблице 5;

ПО осуществляет функции, указанные в эксплуатационной документации.  $Ta6$ nuna 5

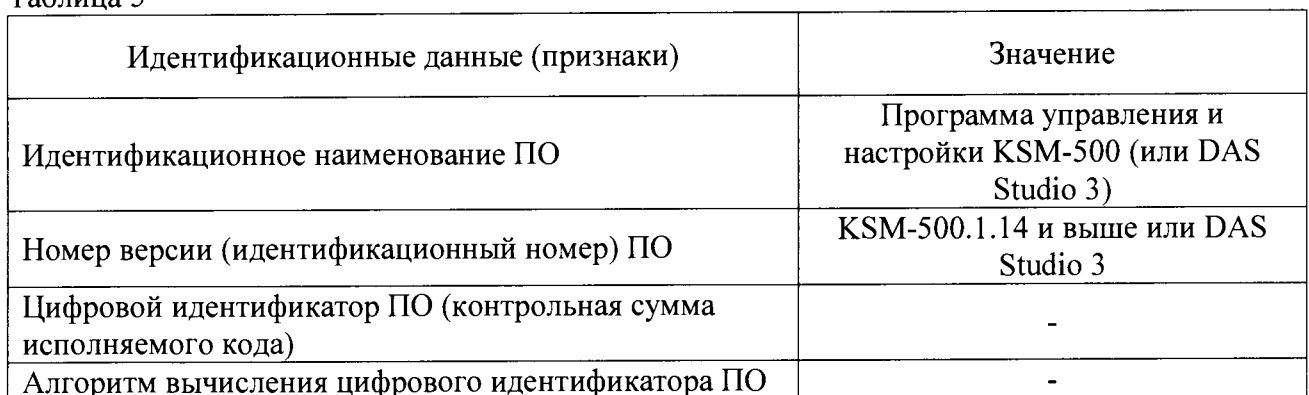

В противном случае - модули признаются непригодными к применению.

# **7.4 Определение метрологических характеристик**

7.4.1 Определение приведенной погрешности измерений напряжения постоянного тока проводить в следующей последовательности:

- собрать схему, представленную на рисунке 3

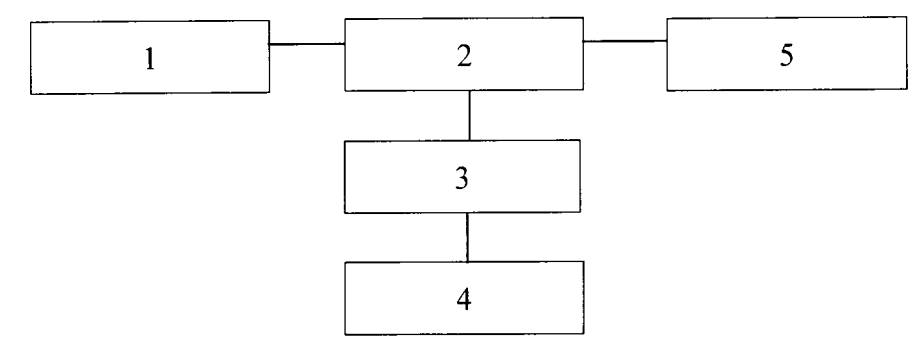

 $1 - \Pi$ ЭВМ:

2 - блок базовый KAM/CHS с установленным управляющим модулем и установленным модулем KAD/ADC/111 или KAM/ADC/111;

3 - коммутационная плата JIG/UNI/001/C/00/VA3005;

4 - калибратор универсальный 9100;

5 - источник питания постоянного тока Б5-75.

Рисунок 3

- подключить дифференциальные аналоговые входы измерительных каналов к выходу калибратора универсального 9100 при помощи коммутационной платы;

7.4.2 Определение приведенной погрешности измерений напряжения постоянного тока модулей KAD/ADC/111/40V, KAM/ADC/111/40V проводить в следующей последовательности:

- установить на калибраторе универсальном 9100 значение напряжения постоянного тока минус 36 В;

- рассчитать измеренные значения напряжения по формуле (1):

$$
\mathbf{U_i} = \frac{\mathbf{k_i} \cdot \Delta \mathbf{U}}{65536} - \frac{\Delta \mathbf{U}}{2}, \mathbf{B} \tag{1}
$$

где  $\Delta U = 80$  B;

65536 - максимальное число отсчётов;

 $k_i$  - цифровой код значения, измеренного *i*-ым измерительным каналом;

 $\Delta U$  - диапазон измерений напряжения.

- определить приведенную погрешность измерений напряжения по формуле (2):

$$
\gamma = \frac{U_{\mu_{3M}} - U_{\kappa a n u \delta p}}{80} \cdot 100\% \quad , \quad (2)
$$

где  $U_{\text{max}}$  - значение напряжения постоянного тока, измеренное модулем (В).

 $U_{\kappa a n n 6p}$ , - значения силы постоянного тока установленное на калибраторе (В).

- определить приведенную погрешность измерений напряжения, последовательно подавая с калибратора напряжение постоянного тока в соответствии с таблицей 7. Таблица 7

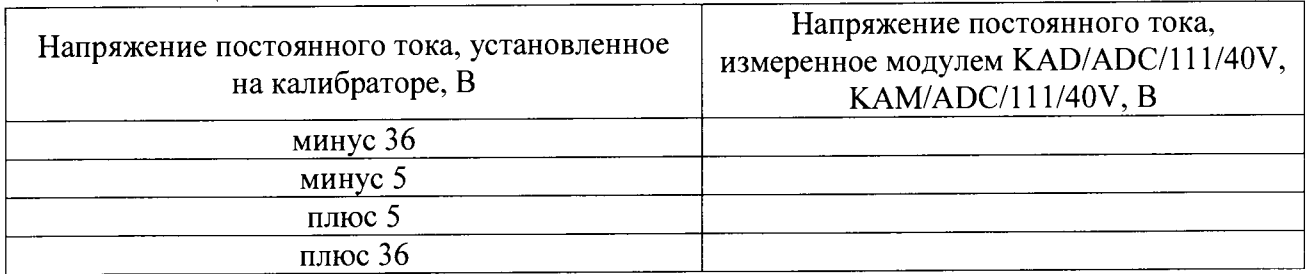

Результаты поверки считать положительными, если значения приведенной погрешности измерений напряжения постоянного тока находятся в пределах ±0.08 %

В противном случае - модули признаются непригодными к применению.

7.4.3 Определение приведенной погрешности измерений напряжения постоянного<br>иодулей KAD/ADC/111/10V KAM/ADC/111/10V проволить в следующей тока модулей KAD/ADC/111/10V, KAM/ADC/111/10V проводить последовательности:

- установить на калибраторе универсальном 9100 значение напряжения постоянного тока минус 9 В:

- рассчитать измеренные значения напряжения по формуле (1).

где  $\Delta U = 20$  В:

- определить значение приведенной погрешности измерений напряжения по формуле (3):

$$
\gamma = \frac{U_{u_{3M}} - U_{\kappa a_{3M} \delta p}}{20} \cdot 100\% \tag{3}
$$

- определить приведенную погрешность измерений напряжения, последовательно подавая с с калибратора напряжение постоянного тока в соответствии с таблицей 8.

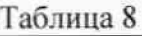

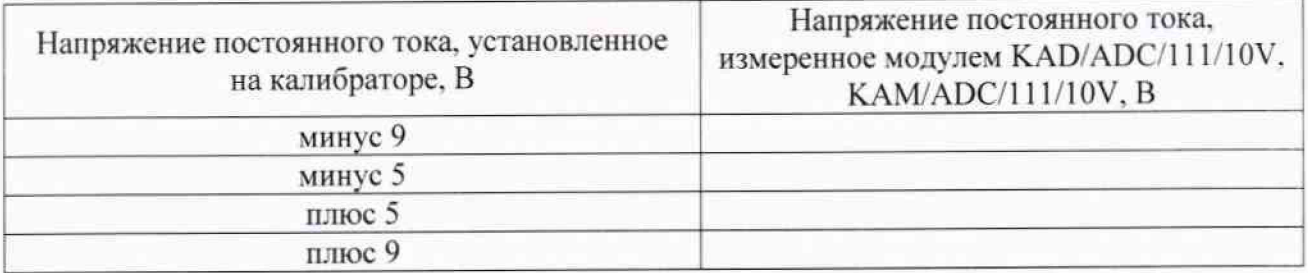

Результаты поверки считать положительными, если значения приведенной погрешности измерений напряжения постоянного тока находятся в пределах  $\pm 0.05$  %.

В противном случае - модули признаются непригодными к применению.

#### 8 Оформление результатов поверки

8.1 Положительные результаты поверки оформить установленным порядком.

8.2 При поверке модуля результаты измерений и расчетов заносятся в протокол произвольной формы на бумажном носителе.

8.3 В случае отрицательных результатов поверки модуля к дальнейшему применению не допускается. На него выдается извещение об его непригодности к дальнейшей эксплуатации с указанием причин непригодности.

8.4 Информация, обязательная к занесению в протокол измерений: данные об атмосферном давлении, влажности и температуре воздуха в помещении в момент проведения измерений, дата и время проведения измерений.

Инженер НИО-6

 $\phi$ ГУП «ВНИИФТРИ»  $\phi$